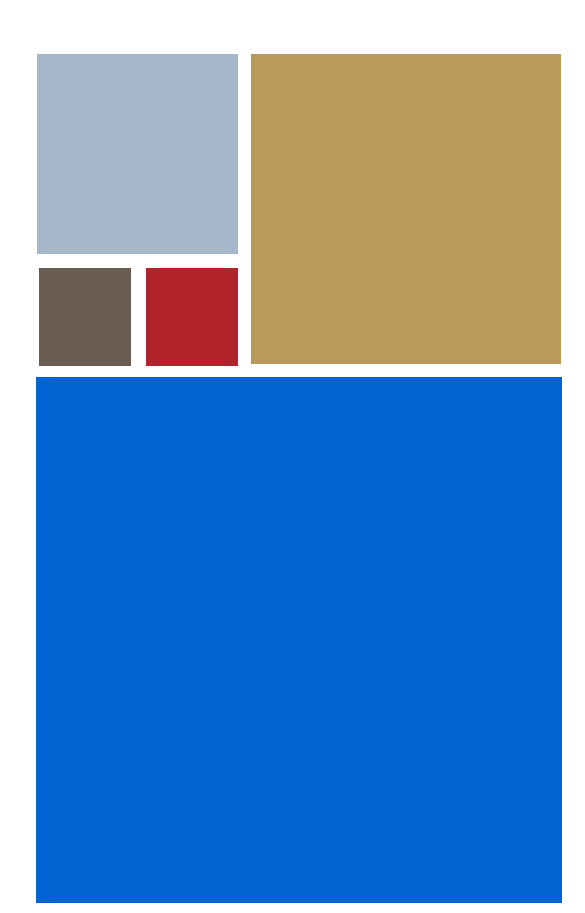

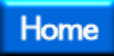

# **USB Peripheral SDK for OS-9®**

**Version 1.1**

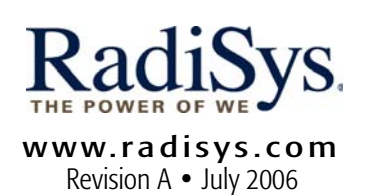

#### Copyright and publication information

This manual reflects version 1.1 of USB Host SDK for OS-9. Reproduction of this document, in part or whole, by any means, electrical, mechanical, magnetic, optical, chemical, manual, or otherwise is prohibited, without written permission from RadiSys Microware Communications Software Division, Inc.

#### Disclaimer

The information contained herein is believed to be accurate as of the date of publication. However, RadiSys Corporation will not be liable for any damages including indirect or consequential, from use of the OS-9 operating system, Microware-provided software, or reliance on the accuracy of this documentation. The information contained herein is subject to change without notice.

#### Reproduction notice

The software described in this document is intended to be used on a single computer system. RadiSys Corporation expressly prohibits any reproduction of the software on tape, disk, or any other medium except for backup purposes. Distribution of this software, in part or whole, to any other party or on any other system may constitute copyright infringements and misappropriation of trade secrets and confidential processes which are the property of RadiSys Corporation and/or other parties. Unauthorized distribution of software may cause damages far in excess of the value of the copies involved.

July 2006 Copyright ©2006 by RadiSys Corporation All rights reserved. EPC and RadiSys are registered trademarks of RadiSys Corporation. ASM, Brahma, DAI, DAQ, MultiPro, SAIB, Spirit, and ValuePro are trademarks of RadiSys Corporation. DAVID, MAUI, OS-9, OS-9000, and SoftStax are registered trademarks of RadiSys Corporation. FasTrak, Hawk, and UpLink are trademarks of RadiSys Corporation. † All other trademarks, registered trademarks, service marks, and trade names are the property of their respective owners.

# **Table of Contents**

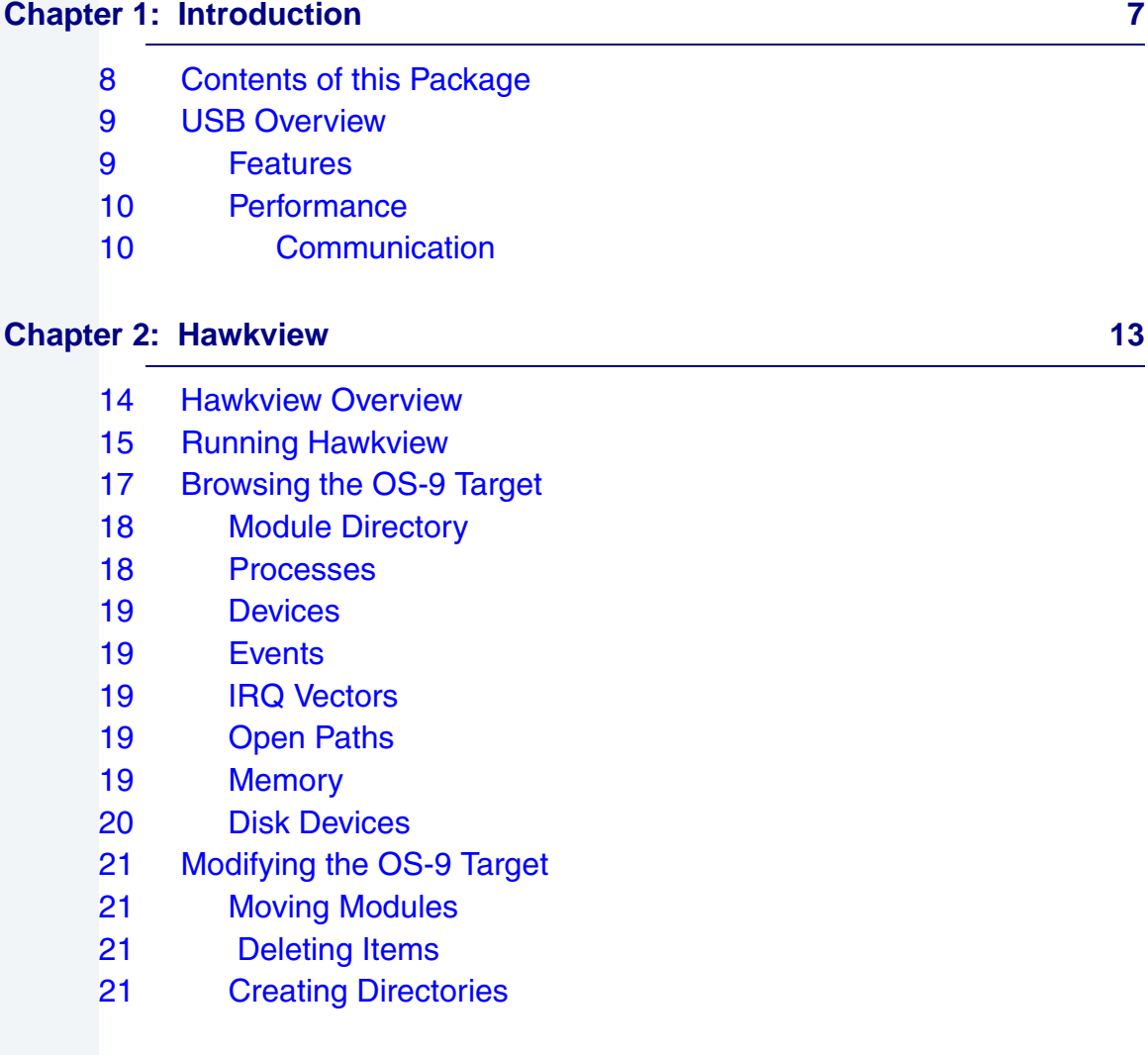

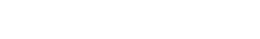

#### **[Chapter 3: Running USB 23](#page-22-0)**

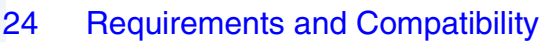

- [24 Assumptions](#page-23-1)
- [24 Host Hardware Requirements \(PC Compatible\)](#page-23-2)
- [24 Host Software Requirements \(PC Compatible\)](#page-23-3)
- [25 Target Hardware Requirements](#page-24-0)
- [25 Target Software Requirements](#page-24-1)
- [26 Installing USB on the Target](#page-25-0)

#### **[Chapter 4: Device Drivers 29](#page-28-0)**

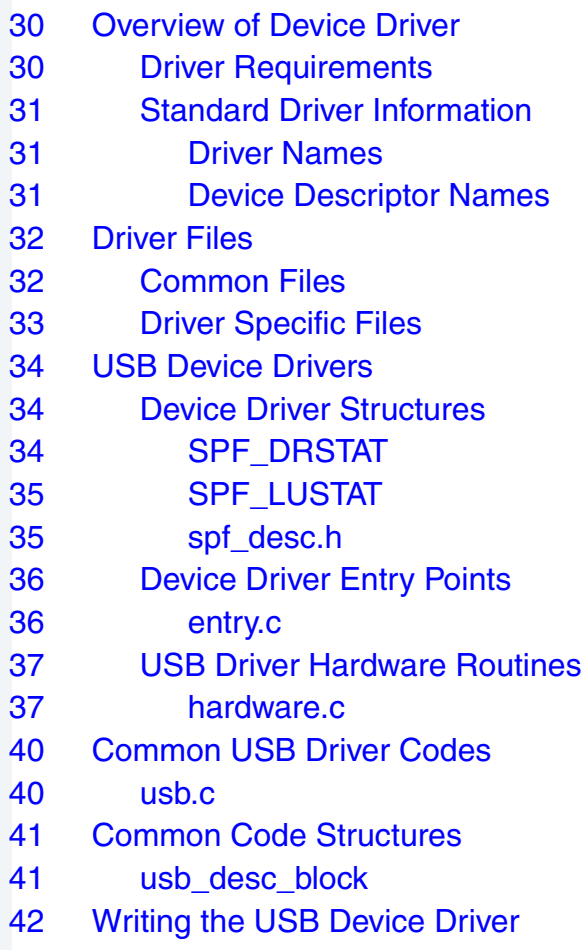

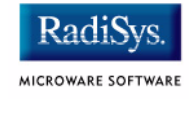

- [42 Choose a Hardware Solution](#page-41-1)
- [43 Create New Driver Source Directory and Makefiles](#page-42-0)
- [47 Writing Applications](#page-46-0)

### **Product Discrepancy Report 49 and 20 and 20 and 20 and 20 and 20 and 20 and 20 and 20 and 20 and 20 and 20 and 20 and 20 and 20 and 20 and 20 and 20 and 20 and 20 and 20 and 20 and 20 and 20 and 20 and 20 and 20 and 20 an**

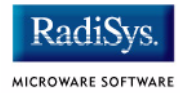

# **Chapter 1: Introduction**

<span id="page-6-0"></span>This chapter contains the following sections:

- **[Contents of this Package](#page-7-0)**
- **[USB Overview](#page-8-0)**

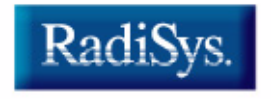

MICROWARE SOFTWARE

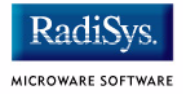

# <span id="page-7-0"></span>**Contents of this Package**

This package is an add-on to OS-9® that must be installed on top of an existing OS-9 installation.

Following is a list of directories and their contents. Each directory is included with the USB Peripheral SDK for OS-9 and located in the MWOS tree.

• DOS/BIN

contains hawkview.exe

• DOS/DRIVERS

contains a modified bulkusb driver and install file

• OS9000/<PROCESSOR>/CMDS

contains hawkview daemon to run on the OS-9 machine

- OS9000/<PROCESSOR>/PORTS/<BOARD>/CMDS/BOOTOBJS/SPF contains SPF USB driver and descriptor
- SRC/TOOLS/HAWKVIEW contains headers for hawkview daemon and application
- SRC/UTILS/OS/COM/HAWKVIEW

contains OS-9 source for hawkview daemon

## <span id="page-8-0"></span>**USB Overview**

USB is an external expansion bus that provides an easy and convenient method of adding peripherals to a PC. In addition, USB connectivity is becoming as prevalent in the embedded industry as it is in the PC industry. Many developers need a real-time operating system with well-integrated USB support to drive their hardware to the next level of connectivity; OS-9 provides this dynamic and flexible I/O architecture.

#### <span id="page-8-1"></span>**Features**

Ease-of-use has been one of USB's most compelling features. An external universal serial bus port eliminates the need for multiple ports (modems, printers, disks, etc.). A single port may be used to add multiple devices without requiring the end user to add adapters to configure communication software. In addition, it is possible to attach as many as 127 peripherals, which may be connected through USB hubs.

Typical applications of the USB technology include the following:

- a hand-held data collection unit with a USB output to a PC
- a smart phone with USB "docking" capability
- a synchronized address book database with PC
- a PC-based Graphic User Interface for smart telephone control
- an in-car navigation data upload function to a laptop computer
- a smart device control and/or configuration from desktop PC or a laptop computer
- a high speed transport for audio/video devices such as digital cameras, DV cameras, or audio encoders

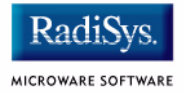

#### <span id="page-9-0"></span>**Performance**

Electrically, there are three distinct types of devices that may be present in a USB network. These include the following:

- host (root hub)
- hub
- node (device)

There may be only one host for each USB network, and while loops are not allowed, multiple levels of hubs are permitted. These features make USB a tiered star topology. In addition, devices may only include "leaf" nodes or be integrated into hubs as functions.

#### <span id="page-9-1"></span>**Communication**

USB provides communication between software on the host and its USB function (present on the device). Functions have different communication flow requirements for different client-to-function interactions.

- Software is an important part of USB's communication flow.
- The USB is a polled bus; the Host Controller initiates all data transfers.
- All bus transactions involve the transmission of as many as three packets. Each transaction begins when the Host Controller sends a USB packet describing the type and direction of transaction, the USB device address, and the point number. This packet is referred to as the "token packet". From here, the addressed USB device selects itself by decoding the appropriate address fields.

In a given transaction, data is transferred from either host to device or device to host. The direction of data transfer is specified in the token packet. Following this, the source of the transaction sends a data packet or indicates that it contains no data transfer. In general, the destination responds with a handshake packet indicating whether or not the transfer was successful.

• The USB data transfer model between a source or destination on the host and an endpoint on a device is referred to as a "pipe". There are two types of pipe data--message and stream. While message data contains a defined USB structure, stream data does not.

Additionally, pipes have associations of data bandwidth, transfer service type, and endpoint characteristics such as directionality and buffer sizes. Most pipes come into existence when a USB device is configured.

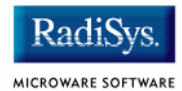

# **Chapter 2: Hawkview**

<span id="page-12-0"></span>This chapter discusses Hawkview, including its components and capabilities. The following sections are included:

- **[Hawkview Overview](#page-13-0)**
- **[Running Hawkview](#page-14-0)**
- **[Browsing the OS-9 Target](#page-16-0)**
- **[Modifying the OS-9 Target](#page-20-0)**

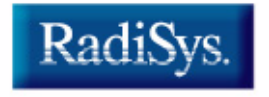

MICROWARE SOFTWARE

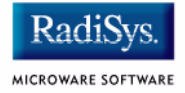

## <span id="page-13-0"></span>**Hawkview Overview**

Hawkview is a demonstration application included with the USB SDK. With a layout similar to the Windows Explorer, Hawkview allows you to browse and modify the OS-9 system from your Windows desktop.

From Hawkview, you can browse to specific sets of information, such as active devices, open paths, and filesystem directory contents. For example, depending on your board, the PCF descriptor for the IDE PC card may either be mhe1 or mhc1. By clicking on the appropriate descriptor, you can view its current directory.

In addition, Hawkview allows you to browse current processes, IRQ vectors, events, and memory lists.

# <span id="page-14-0"></span>**Running Hawkview**

When the USB device driver has been iniz'd and the Hawkview daemon on the OS-9 target is running, you can start Hawkview. Complete the following steps to run Hawkview.

Step 1. Execute hawkview.exe on your Windows PC. The Hawkview Properties window should appear, as shown in **[Figure 2-1](#page-14-1)** .

#### <span id="page-14-1"></span>**Figure 2-1**

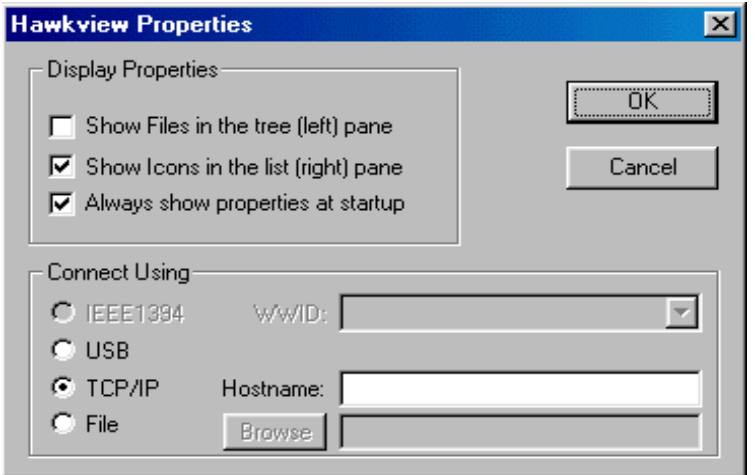

Step 2. Under Connect Using, select the USB radio button; click OK. Hawkiew attempts to connect to the USB device.

This connection attempt may fail, causing the following error message to appear:

USB device not present or not functioning Couldn't connect via USB

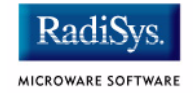

The list below shows some possible causes and solutions associated with the above error message:

- **The USB device is not connected**. To correct this error, simply plug in the USB device.
- **Device enumeration with the host failed.** There is an unknown device item under the USB items in the System Properties. To correct this error, cause a USB reset and try to connect with Hawkview again.
- **The Hawkview daemon is not running on the target.**  Run procs on the target to make sure it is running. If not, run hawkyiew & to start the daemon.

<span id="page-16-0"></span>Once connected, Hawkview shows a list of browseable items in the left side of the OS-9 target window, as shown in **[Figure 2-2](#page-16-1)** .

#### <span id="page-16-1"></span>**Figure 2-2**

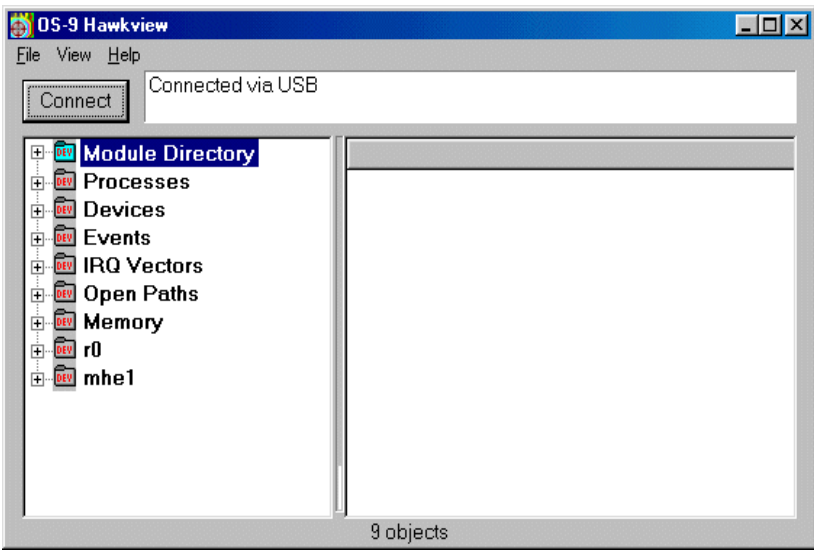

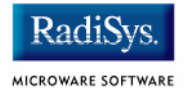

### <span id="page-17-0"></span>**Module Directory**

The module directory (shown in **[Figure 2-3](#page-17-2)** ) displays the current modules in memory on your board. From this directory you can view the current modules in memory on the OS-9 target board. The module directory also displays extended module information, such as who the owner of the module is, what type of module it is, what the module's edition number is, where it is in memory, and how much stack it requires.

#### <span id="page-17-2"></span>**Figure 2-3**

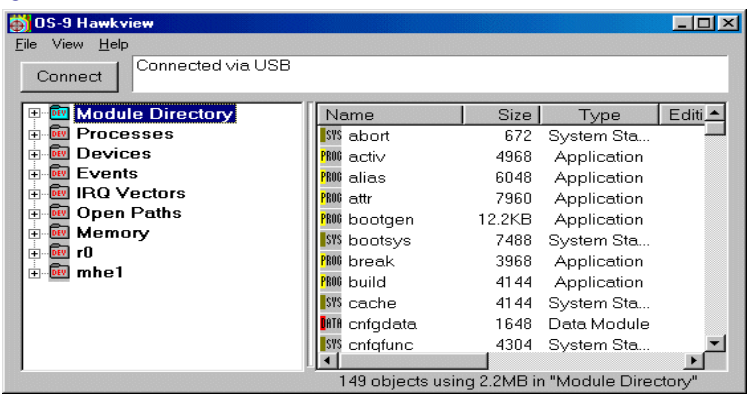

In addition, you can retrieve modules from the target by right-clicking on the module, then selecting Retrieve from Target, and choosing a local directory on your PC.

#### **Processes**

<span id="page-17-1"></span>The Processes item shows you the current state of every process in the system. This includes information such as the current process state, the CPU used, the number of OS and I/O calls, and the last system call made. Browse Processes if you would like extended information on processes currently running on the OS-9 target.

### <span id="page-18-0"></span>**Devices**

The Devices list shows all of the currently  $\text{ini } z$ 'd devices in the system. For each of the descriptors, the list gives the name of the driver and location of the driver static storage. It is also useful for determining whether or not a specific driver is initialized.

#### <span id="page-18-1"></span>**Events**

The Events list shows all of the current events that have been created on the system. If you are creating events in your application or driver, this list is useful for determining whether or not the event has been set up correctly.

### <span id="page-18-2"></span>**IRQ Vectors**

The IRQ Vectors list helps you find out which vectors are being used and which modules control a specific vector.

### <span id="page-18-3"></span>**Open Paths**

The Open Paths list allows you to see all of the open paths in the sytem and which processes have them opened.

### <span id="page-18-4"></span>**Memory**

The Memory item allows you to see what memory is allocated. For example, browse the Memory item if you are writing an application and the OS-9 system runs out of memory. For debugging purposes, you may want to learn where memory is being allocated and for what purpose.

You can also use the Memory item to view the OS-9 target's memory. Once you have chosen a specific set of memory, you can retrieve the contents of that memory space by right-clicking on the space and selecting Retrieve from Target.

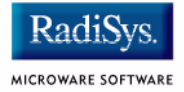

### <span id="page-19-0"></span>**Disk Devices**

The disk devices are browseable file systems that navigate in much the same way as the Module Directory; they also give a similar type of information. Common disk descriptors are r0, mhc1and mhe1.

# <span id="page-20-0"></span>**Modifying the OS-9 Target**

The following sections describe ways in which Hawkview allows you to modify your OS-9 target.

#### <span id="page-20-1"></span>**Moving Modules**

You can drag and drop modules from your Windows desktop to a disk device or the module directory of your OS-9 target. You can also drag modules from the OS-9 system disk devices to the Module Directory or another disk device.

#### <span id="page-20-2"></span> **Deleting Items**

Hawkview allows you to delete items from the Module Directory list, Events list, and disk devices. To do this, right-click on the item you want to delete and choose **Delete** from the menu.

#### <span id="page-20-3"></span>**Creating Directories**

Hawkview supports creating directories in the Module Directory or any of the disk devices. To do this, right-click on the directory and choose New Folder.

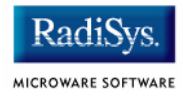

# **Chapter 3: Running USB**

<span id="page-22-0"></span>This chapter provides information on installing and running the Universal Serial Bus (USB) Software Developer's Kit (SDK). It includes the following sections:

- • **[Requirements and Compatibility](#page-23-0)**
- • **[Installing USB on the Target](#page-25-0)**

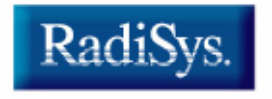

MICROWARE SOFTWARE

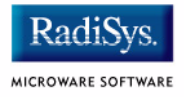

# <span id="page-23-0"></span>**Requirements and Compatibility**

The following describes the assumptions and requirements associated with using USB for OS-9.

### <span id="page-23-1"></span>**Assumptions**

This manual assumes you have installed OS-9 on your PC and created an OS-9 bootfile for your reference board.

### <span id="page-23-2"></span>**Host Hardware Requirements (PC Compatible)**

Your host PC should have the following hardware:

- a 266 MHz PC w/ Host USB (Universal Serial Bus) port
- an IDE PC card reader/writer
- an IDE PC flash card

### <span id="page-23-3"></span>**Host Software Requirements (PC Compatible)**

Your host PC should have the following software:

- Windows 98 w/ Service Pack 1 or Windows 2000
- Hawkview Application
- bulkusb.sys (located in  $\frac{1}{2}$  (MWOS) /DOS/DRIVERS)

### <span id="page-24-0"></span>**Target Hardware Requirements**

The device requires one of the following boards:

- SuperH 7709SE01 board
- Assabet board

### <span id="page-24-1"></span>**Target Software Requirements**

The device requires the following software:

- OS-9 or OS-9 for 68K port to target (with SoftStax®)
- Hawkview Application for OS-9
- USB driver

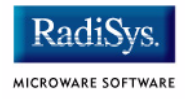

# <span id="page-25-0"></span>**Installing USB on the Target**

Complete the steps below to install the USB SDK onto your target. **Note For ARM users:** If you are installing USB on an ARM platform, you must set the system speed to 191 MHz in order for Hawkview to work properly. Step 1. Copy the following files from your MWOS directory onto the PC card or in the boot: • \$(MWOS)/OS9000/<PROCESSOR>/CMDS/hawkview • \$(MWOS)/OS9000/<PROCESSOR>/PORTS/<board>/CMDS/ BOOTOBJS /SPF/<driver> • \$(MWOS)/OS9000/<PROCESSOR>/PORTS/<board>/CMDS/ BOOTOBJS/SPF/usb0 Step 2. Plug in all of the necessary cables, including those listed below: • Power **Serial** • USB Boot your board, if necessary. Step 3. At the OS-9 shell prompt, load the modules that have been placed on the PC card by entering the following command on the command line: chd / load -d hawkview <driver> usb0 Step 4. Initialize the OS-9 USB driver by typing  $\text{ini} z / \text{usb} 0$  on the command line.

- Step 5. Run the hawkview daemon in the background by entering hawkview  $\&$  on the command line.
- Step 6. Cause a USB reset by unplugging the USB cable from the board and plugging it back in.
- Step 7. Using Windows Explorer, browse to  $\frac{1}{2}$  (MWOS) /DOS/DRIVERS; pick the BULKUSB.INF file to install the driver. This only must be done once on the Host PC.

If the driver has not been previously installed on your Windows 98 machine, Windows brings up the Add New Hardware wizard. After completing the fields in the wizard, proceed to step eight.

Step 8. Execute hawkyiew.exe on your PC. It is located in \$(MWOS)/DOS/BIN.

The Hawkview Properties box appears. Select the USB radio button.

Step 9. Click OK.

Hawkview should display a tree of browseable items in the left side of the OS-9 target.

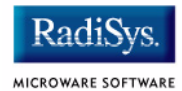

# **Chapter 4: Device Drivers**

<span id="page-28-0"></span>This chapter defines the design standards for an OS-9 *Soft*Stax Universal Serial Bus (USB) device driver implementation. It includes the following sections:

- • **[Overview of Device Driver](#page-29-0)**
- • **[Driver Files](#page-31-0)**
- • **[USB Device Drivers](#page-33-0)**
- • **[Common USB Driver Codes](#page-39-0)**
- • **[Common Code Structures](#page-40-0)**
- • **[Writing the USB Device Driver](#page-41-0)**
- • **[Writing Applications](#page-46-0)**

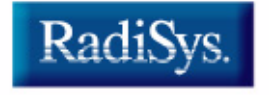

MICROWARE SOFTWARE

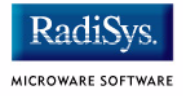

# <span id="page-29-0"></span>**Overview of Device Driver**

The standard OS-9 Universal Serial Bus (USB) Device Driver is configured to use one control endpoint, endpoint 0. This endpoint negotiates with the USB host and two bulk endpoints, Bulk IN and Bulk OUT, for bi-directional communication with the host.

#### **Figure 4-1 OS-9 USB Device Endpoint Use**

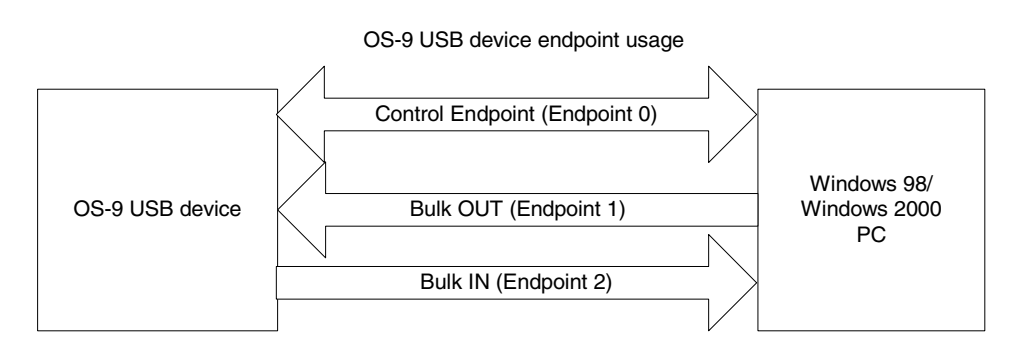

### <span id="page-29-1"></span>**Driver Requirements**

OS-9 USB device drivers are innumerable through communication between endpoint 0 and the USB host. In order to run the Hawkview application, the base USB device driver must have two bulk endpoints (endpoint 1 is a Bulk OUT and endpoint 2 is a Bulk IN). All requirements of both the control and bulk endpoints come from the USB specification. However, certain hardware may have limitations, forcing a specific configuration.

Endpoint 0 should be capable of sending at least a 64-byte packet to accommodate descriptors needing returned. Endpoints 1 and 2 have no size requirements as long as the endpoint descriptor lists the maximum sizes.

### <span id="page-30-0"></span>**Standard Driver Information**

The following details conventions for driver and device descriptor names.

#### <span id="page-30-1"></span>**Driver Names**

*Soft*Stax USB device side drivers usually start with the spusbd prefix. The spusbd denotes a *Soft*Stax USB device side driver. Examples include spusbdsa, spusbdsl11, and spusbd823.

#### <span id="page-30-2"></span>**Device Descriptor Names**

Device descriptors for USB Drivers should be usbX (where X is a number). Most devices only have one device interface; therefore, they have usb0 as their descriptor.

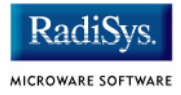

## <span id="page-31-0"></span>**Driver Files**

The following is a typical list of driver files found in the MWOS tree. These files implement a USB device side hardware driver and USB protocol.

```
$(MWOS)/SRC/DPIO/SPF/DRVR/USBD/cproto.h
$(MWOS)/SRC/DPIO/SPF/DRVR/USBD/entry.c
$(MWOS)/SRC/DPIO/SPF/DRVR/USBD/usb.c
$(MWOS)/SRC/DPIO/SPF/DRVR/USBD/pp_stg.c
$(MWOS)/SRC/DPIO/SPF/DRVR/USBD/<DRVR>/defs.h
$(MWOS)/SRC/DPIO/SPF/DRVR/USBD/<DRVR>/history.h
$(MWOS)/SRC/DPIO/SPF/DRVR/USBD/<DRVR>/proto.h
$(MWOS)/SRC/DPIO/SPF/DRVR/USBD/<DRVR>/main.c
$(MWOS)/SRC/DPIO/SPF/DRVR/USBD/<DRVR>/hardware.h
$(MWOS)/SRC/DPIO/SPF/DRVR/USBD/<DRVR>/hardware.c
$(MWOS)/<OS>/<CPU>/PORTS/<PORT>/SPF/<DRVR>/DEFS/spf_desc.h
$(MWOS)/<OS>/<CPU>/PORTS/<PORT>/SPF/<DRVR>/makefile 
$(MWOS)/<OS>/<CPU>/PORTS/<PORT>/SPF/<DRVR>/spfdesc.mak 
$(MWOS)/<OS>/<CPU>/PORTS/<PORT>/SPF/<DRVR>/spfdrvr.mak 
$(MWOS)/<OS>/<CPU>/PORTS/<PORT>/SPF/<DRVR>/spfdbg.mak
```
#### <span id="page-31-1"></span>**Common Files**

The following describes common files found in the above driver source:

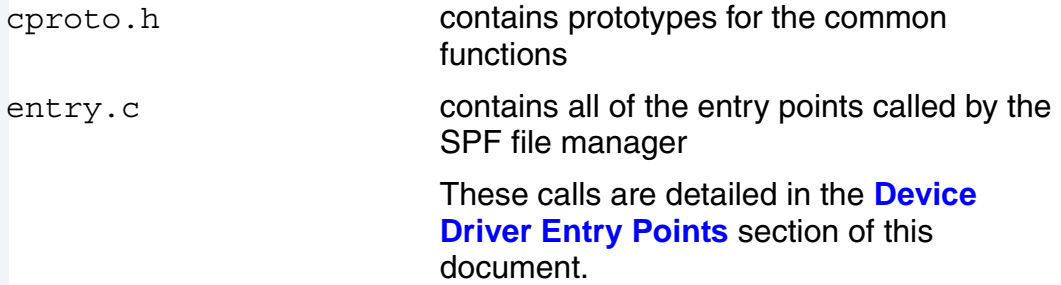

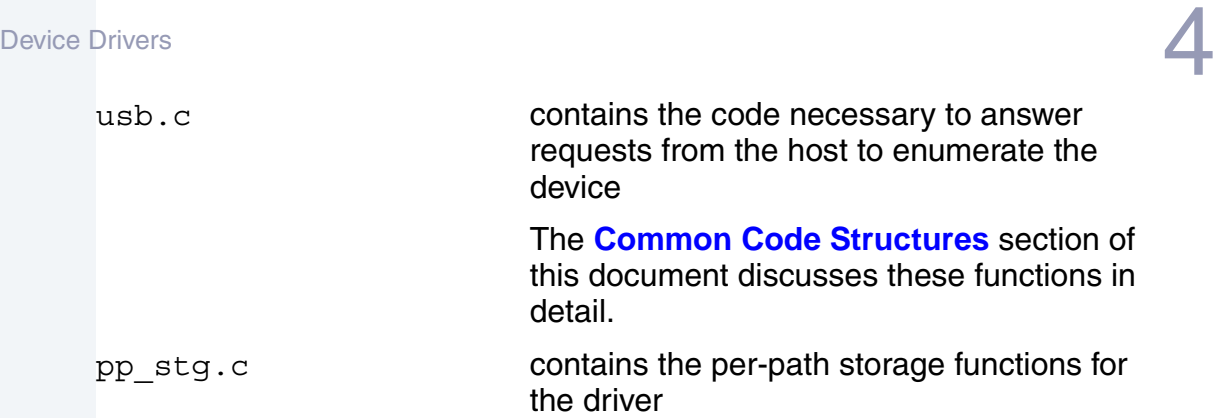

# <span id="page-32-0"></span>**Driver Specific Files**

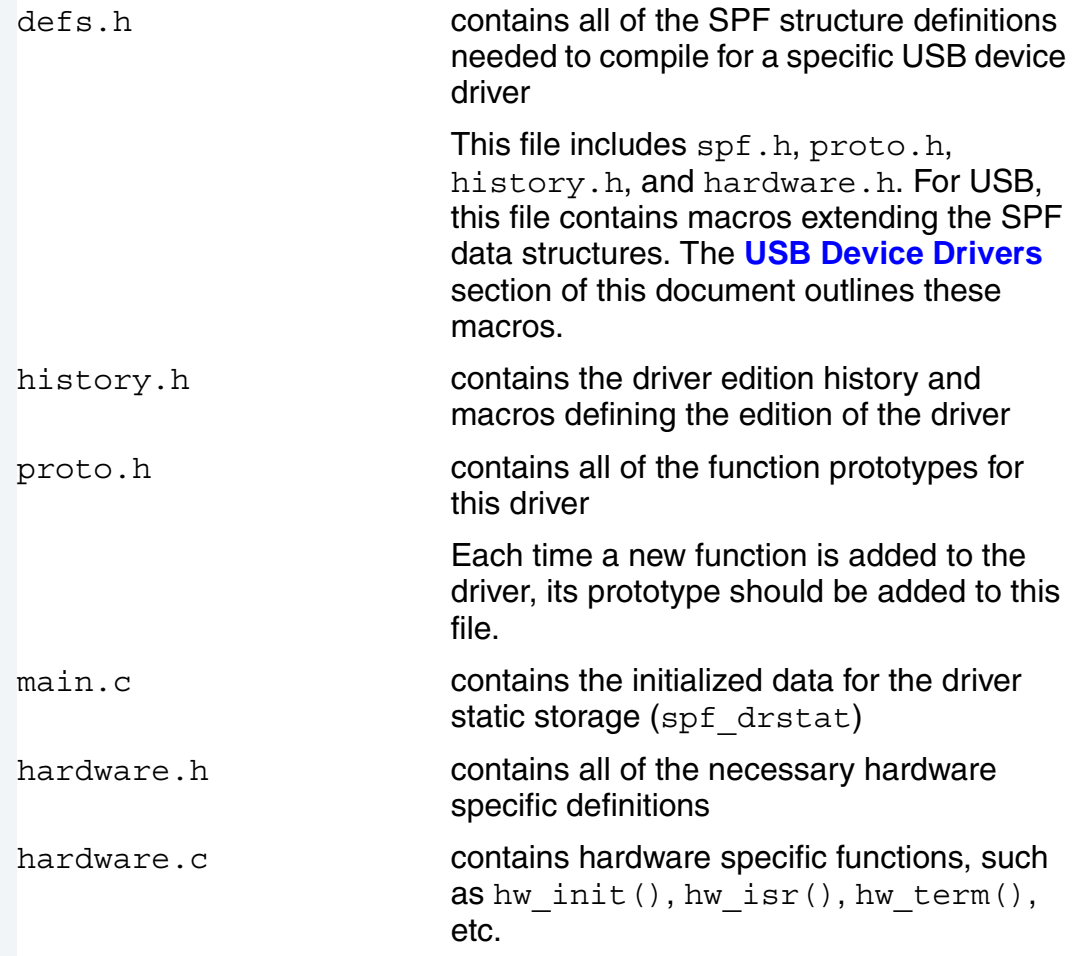

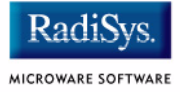

# <span id="page-33-0"></span>**USB Device Drivers**

The following section describes device driver structures and endpoints.

#### <span id="page-33-1"></span>**Device Driver Structures**

The following device driver structures can be found in defs.h.

#### <span id="page-33-2"></span>**SPF\_DRSTAT**

The SPF DRSTAT macro in defs.h extends the spf\_drstat SPF structure. The USB common code requires the following definitions to be in the driver static storage. Any further definitions are driver-specific.

```
#define SPF_DRSTAT \
 usb desc block *descriptors; \
 error code (*cache cctl)(u int32 control, void *addr, u int32 size); \setminus void *dr_cglobs; \
 \ldots \ \backslash ...
```
The initializer for the spf drstat structure goes into main.c.

```
spf drstat dr stat = {
 SPF_VERSION, /* dr_version */
 NULL, \overline{y} are finded in \overline{y} are finded in \overline{y} are finded in \overline{y}dr iniz, \frac{1}{x} dr iniz */
 dr term, /* dr term */
 dr_getstat, \frac{1}{4} dr_getstat */
 dr_setstat, \frac{1}{4} dr_setstat */
 dr downdata, /* dr downdata */
 dr updata, /* dr updata */
 0, \frac{1}{\sqrt{2\pi}} /* dr att cnt */
 NULL, \sqrt{\star} dr_lulist \star/
 DR_ALLOC_LU_PERPORT, /* dr_lumode */
  \{ 0 \}, \frac{1}{x} \frac{dr_{rsv1}}{dr} */
 0, /* dr use cnt */ &descriptors, /* descriptor block */
 NULL, \sqrt{\phantom{a}} cache cctl() \prime/
 & bdata, \frac{1}{4} \frac{1}{2} \frac{1}{2} \frac{1}{2} \frac{1}{2} \frac{1}{2} \frac{1}{2} \frac{1}{2} \frac{1}{2} \frac{1}{2} \frac{1}{2} \frac{1}{2} \frac{1}{2} \frac{1}{2} \frac{1}{2} \frac{1}{2} \frac{1}{2} \frac{1}{2} \frac{1}{2} \frac{1}{2} \frac{1}{2} \ ..., /* additional data */
   ... /* additional data */
};
```
### <span id="page-34-0"></span>**SPF\_LUSTAT**

The SPF LUSTAT macro in defs.h extends the spf lustat structure. All the fields in this structure are driver-specific extensions for the logical unit stat. This macro looks similar to the following macro:

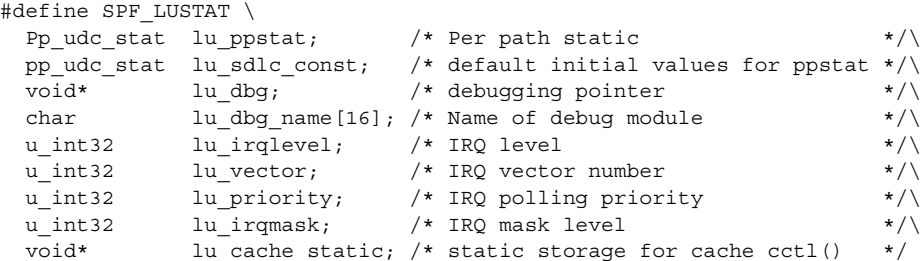

The macro SPF\_LUSTAT\_INIT (shown below) lists the initial values for the extensions above to the spf lustat structure.

```
#define SPF_LUSTAT_INIT \
NULL, \overline{\hspace{1cm}} /* lu ppstat \hspace{1cm} */\
DEFAULT PPSTAT, /* Default values */\sqrt{ }NULL, \frac{1}{2} \frac{1}{2} \frac{1}{2} \frac{1}{2} \frac{1}{2} \frac{1}{2} \frac{1}{2} \frac{1}{2} \frac{1}{2} \frac{1}{2} \frac{1}{2} \frac{1}{2} \frac{1}{2} \frac{1}{2} \frac{1}{2} \frac{1}{2} \frac{1}{2} \frac{1}{2} \frac{1}{2} \frac{1}{2} \frac{1}{2} \frac{1\{DEBUG_NAME\}, /* lu_dbg_name */\
 IRQLEVEL, /* lu_irqlevel */\
IRQVECTOR, \overline{\phantom{a}} /* lu vector \overline{\phantom{a}} */\
PRIORITY, \overline{\phantom{a}} /* lu priority \overline{\phantom{a}} */\
 IRQMASK /* lu_irqmask */
```
#### <span id="page-34-1"></span>**spf\_desc.h**

There are no special settings for USB. Refer to the *Using Soft***Stax** manual for more information about settings in spf\_desc.h that are pertinent to building descriptors and device drivers.

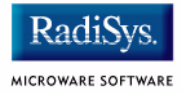

#### <span id="page-35-0"></span>**Device Driver Entry Points**

The USB device driver contains the following *Soft*Stax entry points:

#### <span id="page-35-1"></span>**entry.c**

```
error_code dr_iniz(Dev_list deventry)
error_code dr_term(Dev_list deventry)
error code dr getstat(Dev list deventry, Spf ss_pb pb)
error_code dr_setstat(Dev_list deventry, Spf_ss_pb pb)
error code dr downdata(Dev list deventry, mbuf mb)
error code dr updata(Dev list deventry, mbuf mb)
```
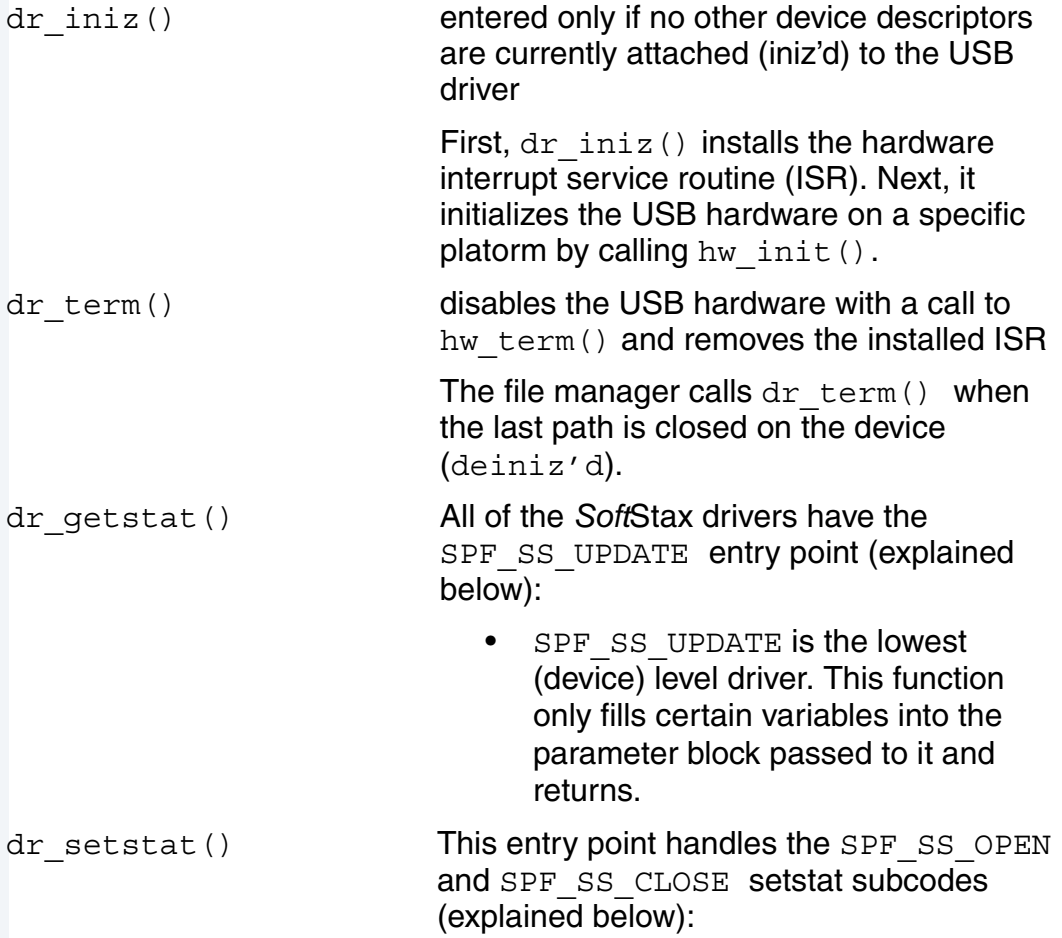

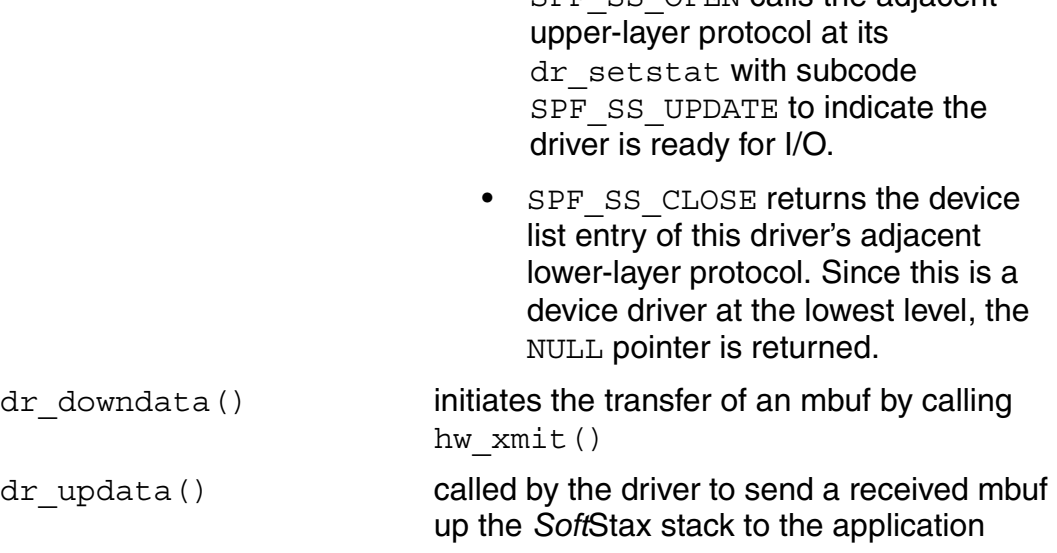

#### <span id="page-36-0"></span>**USB Driver Hardware Routines**

The following functions are called from common code  $(entry.c or$ usb.c). They are hardware specific functions; thus, they need to be written for each USB device driver.

#### <span id="page-36-1"></span>**hardware.c**

```
error code hw init(Dev list dev)
error code hw term(Dev list dev)
error_code hw_isr(Dev_list dev)
error code hw xmit(Dev list dev, mbuf mb)
error code hw setaddr(Dev list dev, u int8 address)
void hw_ep0_sendByte(Dev_list dev, u_int32 index, u_int8 byte)
void hw ep0 sendBlock(Dev list dev, u int8 *src, u int32 len)
void hw ep0 sendDone(Dev list dev, u int32 len)
```
hw init()  $\text{dr}\text{ }$ iniz() calls this function when a path to the device is opened.

SPF SS\_OPEN calls the adjacent

This function is responsible for initializing the hardware and allocating any memory required so the device can communicate

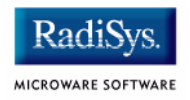

with the USB host. This function is the appropriate place to initialize the DMA hardware, if applicable.

hw term() dr term() calls this function when the last path to this device has been closed.

> $dr$  term() undoes the work that hw init() performed. Its responsibilities include turning off the USB device, de-allocating the memory allocated by hw  $init()$ , and, if necessary, turning off DMA.

hw  $isr()$  This function is the interrupt handler.

The OS-9 interrupt handler calls hw  $isr()$  each time the USB device gets an interrupt. Usually, this means that the state of the line or the state of the device has changed. Possible state changes include a packet received by the USB device, a packet requested by the host, a USB device suspended or resumed by the host, or an error condition. For each of these changes, a bit in the status register (SR)

hw setaddr() The common code handle device request() calls this function to change the USB address of the USB device.

> Setting the USB device address is hardware-specific; thus, this function triggers a change after the next interrupt to the USB device.

hw xmit() This function, called by dr downdata(), is responsible for passing the data in the mbuf from the application to the correct endpoint.

changes.

Device Drivers **4**  It is also responsible for initializing a DMA transfer if DMA is used or copying the data directly to an outgoing FIFO. hw  $xmit()$ must also keep track of the size of the data in case a transmit error occurs or the mbuf data is found to be larger than the outgoing FIFO can handle. hw ep0 sendByte() This function is called by the USB common code to add a byte to the send buffer for endpoint 0. hw ep0 sendBlock() This function loads a block of data into the send buffer for the control endpoint. The USB common code in usb.c calls this function. hw ep0 sendDone() This function sets the length of the control endpoint's send buffer and to start sending

the data. This function sets the length of the control endpoint's message and notifies the driver that the message is ready to be sent. Primarily, the USB common code in usb.c calls hw ep0 sendDone(). In addition, it sends an empty packet or ends a data transaction in the driver code.

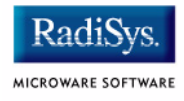

# <span id="page-39-0"></span>**Common USB Driver Codes**

The following is a list of common USB driver codes.

#### <span id="page-39-1"></span>**usb.c**

```
error code handle device request(Dev list dev)
error code handle class request(Dev list dev)
error code handle vendor request(Dev list dev)
handle device request()
                              responsible for answering all of the standard 
                              device requests as stated in the USB 
                              Specification
                              This function handles the return of all of the 
                              configuration descriptors and makes the call 
                              to hw setaddr() to set the USB hardware
                              address.
handle class request() SoftStax USB device drivers are currently
                              not required to implement any class specific 
                              requests.
                              This function is present for completeness.
handle vendor request()
                              responsible for answering vendor-specific 
                              requests from the device
                              On some platforms, the function is used to 
                              work around specific USB hardware bugs.
```
# <span id="page-40-0"></span>**Common Code Structures**

The following provides a list of common codes structures.

#### <span id="page-40-1"></span>**usb\_desc\_block**

This structure passes buffers and the USB device descriptor information from the driver proper to the USB common code. The common code uses indesc to read incoming descriptor data. indesc points to the input buffer where the device driver reads a request descriptor from the host.

The lengths and data for device and configuration descriptors include device len, device, config len and config. The common code uses these to pass descriptor information back to the USB host. A pointer to this structure is required in the spf\_dr\_stat structure.

```
typedef struct {
 usb device request *indesc; /* pointer to the request descriptor */
  u_int32 device_len;/* length of the device descriptor */
 u int8 *device; /* pointer to the device descriptor */
 u int32 config len;/* length of the configuration descriptor */u int8 *config; /* pointer to the config. descriptor */} usb_desc_block;
```
#### The following is an example of initialization for this structure:

```
usb_device_request inDesc[2];
#define DEVLEN 0x12
unsigned char udc device[] = { }0x12, USB WVAL DEVICE, 0x10,0x01,0xff,3,0,0x40,0x5e,4,0x0a,0x93,0,0,0,0,0,1
};
#define CONFLEN 32
unsigned char udc conf[] = { 9,USB_WVAL_CONFIGURATION,CONFLEN,0,1,1,0,0x80,0x00,
  9,USB_WVAL_INTERFACE,0,0,2,0,0,0,0,
  7,USB_WVAL_ENDPOINT,0x82,2,0x40,0,0,
  7,USB_WVAL_ENDPOINT,0x01,2,0x40,0,0,
};
usb desc block descriptors = \{ &inDesc[0],
  DEVLEN,
  udc_device,
  CONFLEN,
  udc_conf
};
```
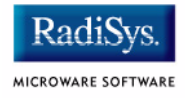

# <span id="page-41-0"></span>**Writing the USB Device Driver**

The following are the requirements for writing a device driver:

- OS-9/OS-9000 port to the platform
- *Soft*Stax port to the platform
- Win98 or Win2000 PC w/ USB host controller and Microsoft Windows 2000 DDK
- USB hardware knowledge
- USB traffic analyzer (recommended)
- VID and PID for USB device driver

The steps to write a USB device driver are described in the **[Create New](#page-42-0)  [Driver Source Directory and Makefiles](#page-42-0)** section.

#### <span id="page-41-1"></span>**Choose a Hardware Solution**

Choose hardware for the USB device that meets the needs of the project. For this example, Assabet is the board running OS-9 and the SA-1100 is the CPU. The SA-1100 has an on-chip ASIC for USB. The hypothetical example driver name is spusbdsa1100. The setup for this driver is one control endpoint, one Bulk IN endpoint, and one Bulk OUT endpoint.

### <span id="page-42-0"></span>**Create New Driver Source Directory and Makefiles**

The following steps lead you through creating a new (sample) driver source directory and makefile:

- Step 1. Copy the files from \$(MWOS)/SRC/DPIO/SPF/DRVR/USBD/SAMPLE to \$(MWOS)/SRC/DPIO/SPF/DRVR/USBD/SPUSBDSA1100.
- Step 2. Copy the files from \$(MWOS)/OS9000/SAMPLES/USB/SPF/EXAMPLE to \$(MWOS)/OS9000/ARM4/PORTS/<ASSABET>/SPF/SPUSBDSA1100.
- Step 3. Make the following changes to spfdrvr.mak and spfdbg.

change the following:

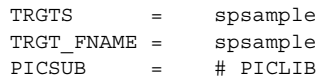

to the following:

```
TRGTS = spusbdsa1100
TRGT FNAME = spusbdsa1100
PICSUB = -l=\frac{6}{5}(PORT)/LIB/pic1100.1
```
Step 4. Make the following changes in spf desc.h.

#### change the following:

```
#define PRIORITY 0
#define IRQVECTOR 0x00
#define PORTADDR 0x00000000
#define IRQLEVEL 0
#define DRV NAME "spsample"
```
#### to the following:

```
#define PRIORITY 1
#define IRQVECTOR 0x4d
#define PORTADDR 0x80000000
#define IRQLEVEL 4
#define DRV NAME "spusbdsa1100"
```
Step 5. Modify the descriptors pointed to in usb desc block structure in hardware.c.

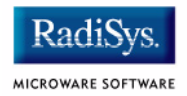

device desc[] and config desc[] are device-dependent structures that describe the device to the host. They must be accurate concerning the specification of the device; they tell the host which driver is to be used for the device, describe the endpoints, and give the host input on power consumption.

More information about these descriptors can be found in the *The Universal Serial Bus Specification* in the web site address, http://www.usb.org.

Step 6. Add code to hw init() and hw term() in hardware.c.

You should be able to iniz'd and deiniz'd the device after completing the code in these two functions.

If the activated device causes interrupts, you can set a breakpoint on hw  $isr()$  before the device is  $iniz'd;$  the debugger should then stop on hw isr(). Setting a breakpoint on hw isr() verifies that the device is receiving interrupts and that you have initialized it properly.

Step 7. Add code to hw  $isr()$  in hardware.c to handle interrupts.

hw  $isr()$  is responsible for handling all of the interrupts that the USB device can generate. Usually, a change in the state of bits in the status register identifies these interrupts. However, only the hw  $isr()$  routine handles all of the possible interrupts. In addition, the most important action is to implement code to handle an endpoint 0 interrupt in order to get the device enumerated by the host.

Place the data received by an endpoint 0 interrupt into the inDesc structure. Then, make a check to determine what type of request this is (device, class, or vendor) and call the correct handling routine (handle devcie request(), handle class request(), or handle vendor request()).

The code should look similar to the code below:

```
{ 
 u int8 type;
  type = (indesc->bmRequestType & USB BMREQ TYPE MASK);
  if (type == USB_BMREQ_TYPE_STANDARD) {
   handle device request(dev);
  } else if (type = EUSB BMREQ AYPE CLASS) {
   handle class request(dev);
  \} else if (type == USB BMREQ TYPE VENDOR) {
   handle vendor request(dev);
   }
}
```
Step 8. Add code to hw ep0  $xxx()$  and hw setaddr() routines in hardware.c.

- hw ep0 sendByte() adds a byte to the send buffer for transmitting data back to the host.
- hw ep0 sendBlock() adds a block of bytes to the transmit buffer for transmitting data back to the host.
- hw ep0 sendDone() signifies the end of processing for the input request and tells the driver that the buffer is ready to be sent.

The following code shows a possible way to implement the hw  $ep0~xxx($ ) routines (obuffer $[$ ] is the buffer the interrupt handler uses to transmit data, while obuffer ready is a boolean indicating the buffer is ready to send and obuffer length is the length of the descriptor to pass to the host):

```
u int8 obuffer[256]; /* the output buffer for transmission on endpoint 0 */
u int32 obuffer ready=0;/* boolean, is the buffer ready for transmission */u_int32 obuffer_length; /* output buffer length */
void hw ep0 sendByte(Dev list dev, u int32 index, u int8 byte)
{
  u int8 *dest = ((u_{{\text{int8}}^{\ast}})\&\text{obuffer}[0]) + \text{index};*dest = byte;}
void hw ep0 sendBlock(Dev list dev, u int8 *src, u int32 len)
{
  u int8 *dest = &obuffer[0];
   while (len--) {
   *(dest++) = *(src++);
   }
}
void hw_ep0_sendDone(Dev_list dev, u_int32 len)
{
  obuffer_length = len;
 obuffer ready = 1; /* this is cleared by the transmitter when finished */
}
```
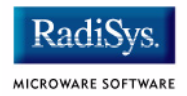

When it receives the descriptor, handle device request() calls hw setaddr() to set its device address. On some devices, you can set the address right away, but in others the address waits for the next message from the host controller. The behavior is device-dependent.

Upon completion of these steps and when the USB cable is plugged in, the host should enumerate the USB device. The errata for the SA-1100 tells the driver writer that the USB cable should be connected before the code touches USB registers. This may not be true with other hardware.

Step 9. Add code to hw isr().

Since the host has enumerated this device, add code to hw  $isr()$  to receive information on the Bulk OUT endpoint. *Soft*Stax USB device drivers use mbufs to pass information up the SPF stack to the application. If DMA is used, data can be copied directly into an mbuf for transfer to the application. If there is no DMA, the FIFO must be copied by the CPU into an mbuf for transfer to the application.

Since the SA-1100 accesses its FIFOs using DMA, DMA directly into an mbuf. This means that you also need to flush the cache before Bulk data is received into the mbuf. Once there, it can be sent up the SPF stack using DR FMCALLUP PKT (dev, dev, mbuf).

You can now test using the dump command on the target and rwbulk.exe from the Windows host. You can use rwbulk to send data to the device; dump displays this data on the OS-9 console. When everything is correct, proceed to the next step.

Step 10. Add code to hw xmit().

hw xmit() receives an mbuf and queues it to a list to send to the host or start the send process if the queue is empty. If beginning the process, hw xmit() is starts the DMA on the mbuf or copies the data from the mbuf to the outgoing FIFO. However, if the mbuf is added to a queue, hw  $isr()$ sends each mbuf in the queue, but only when data is requested from the USB host (via an IN packet for that endpoint).

hw  $xmit$  () should also use DMA to transmit the mbuf on the  $SA-1100$ .

Step 11. Test with rwbulk.exe and the loopback program in the **[Writing](#page-46-0)  [Applications](#page-46-0)** section of this document; then, test using hawkview.exe for Windows and hawkview daemon for OS-9.

# <span id="page-46-0"></span>**Writing Applications**

The following is an example of a simple loopback program. When run, it opens the USB descriptor, giving it access to a bulk read and write endpoint. Following this, it loops, blocking on a read of a 64-byte packet. When it receives a packet it writes the same data back to the host.

```
#include <stdio.h>
#include <errno.h>
#include <modes.h>
#include <types.h>
#define DRVR_NAME "/usb0"
char * name = DRVR NAME;u int32 mode = S_IREAD | S_IWRITE;
path_id ppid;
#define BUF_LEN 0x40
unsigned char buffer[BUF LEN];
void main(int argc, char *argv[])
{
 error code err;
 u int32 count = BUF LEN;
 err = os open(name, mode, &ppid);
  if (err) {
   exit(errmsg(err, "Can't open: %s", name));
   }
 while (1) {
    if ((err = \cos read(ppid, buffer, &count)) == EOS EOF) {
      _os_close(ppid);
     exit(errmsg(err, "Reached EOF on %s", name));
 }
    _os_write(ppid, buffer, &count);
   }
}
```
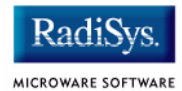